# **Бағдарламалық жабдықтама. Операциялық жүйелер.**

- **Бағдарламалық жабдықтама.** Компьютерге арналған бағдарламалардың жиынтығы бағдарламалық жабдықтаманы құрайды.
- Қызмет ету қасиеттері бойынша: Жүйелік
- Қолданбалық

**The Common Street, Square, The Common Street, The Common Street, The Common Street, The Common Street, The Common Street, The Common Street, The Common Street, The Common Street, The Common Street, The Common Street, The** 

# **Жүйелік жабдықтамаға**: операциялық жүйелер; желілік программалық жабдықтама; сервистік программалар.

#### **Операциялық жүйелердің** негізгі қызметі:

- физикалық;
- логикалық;
- есептеуіш жүйелердің процестерінің ресурстарын басқару болып табылады.
- **Физикалық ресурстарға:** жедел жад, процессор, монитор,баспа құрылғысы, магниттік жəне оптикалық дискілер жатады.
- **Логикалық ресурстарға:** программаларды, файлдарды, жəне т.б. жатқызуға болады.

# желілік БЖ желілік емес БЖ-лерде бар кейбір желінік бағдарламаларды жатқызады.

жабдықтамажелілік есептеуіш жүйелердегі жалпы ресурстарды: магниттік дискілердегі желілік жинақтауышарды, принтерлерді, сканерлерді, жіберілетін хабарламаларды жəне т.б. басқаруға арналған. **Желілік бағдарламалық жабдықтамаға:**

**Желілік** бағдарламалалық

- файлдарды архивтеу жəне басқалары.
- компьютерлік вирустардан қорғау;
- ақпаратты шифрлеу;
- компьютер ресурстары жайлы ақпарат ұсыну;
- файлдар мен каталогтарға қызмет көрсету;
- магниттік дискілерге қызмет көрсету;
- жүзеге асырылуын қамтамасыз етеді:
- **Сервистік бағдарламалар** келесі əрекеттердің

#### **Типтік қолданбалы бағдарламалық жабдықтамаға:**

- мəтіндік процессорлар- MS Word;
- кестелік процессорлар- MS Excel;
- графикалық редактор- Corel Drow, Photoshop, Autocad т.б.;
- деректер базасын басқару жүйелер- MS Access;
- сараптау жүйелер

**The Common Street, 1980** 

- Web редактор- Интернет
- мультимедиялық бағдарламалар- Macromedia flash т.б.;
- математикалық есептеулер, эксперименттік деректерді модельдеу жəне талдау бағдарламалары жатады жəне т.б..

# **WІNDOWS операциялық жүйесі.**

**Wіndows** ортасының негізгі ядросы, жедел жадты басқаратын ішкі жүйесі, файлдық жүйесі, енгізу-шығару құрылғыларымен жұмыс істейтін дпрайверлері жəне т.б. жүйелері бар.

 **Барлық аппараттық, сонымен қатар бағдарламалық жабдықтар пайдаланушыға тек амалдық жүйе арқылы ғана ұсынылады.**

- •Пайдаланушы
- •Амалдық жүйе
- •Аппараттық құралдар мен бағдарламалар

#### **WІNDOWS XP АМАЛДЫҚ ЖҮЙЕСІ**

#### **Wіndows амалдық жүйесінің негізгі функциялары**

Кез келген амалдық жүйе сияқты **Wіndows** мынадай мəселелердің орындалуын қамтамасыз етеді:

- компьютердің барлық аппараттық құрал-жабдықтарын басқаруын;
- файлдық жүйемен жұмыс жасауын;
- қолданбалы программалардың іске қосылуын.

#### Бұдан басқа **Wіndows** жүйесі:

- бір уақытта бірнеше программалардың жұмыс жасауын;
- əртүрлі программалар арасында мəліметтердің алмасуын;
- масштабталатын қаріптерді қолдануын;
- мультимедиа мүмкіндіктерін пайдалануын;
- бірыңғай анықтамалық жүйе жұмысын қамтамасыз ете алады.

## **Жұмыс үстелі жəне оның құрылымы**

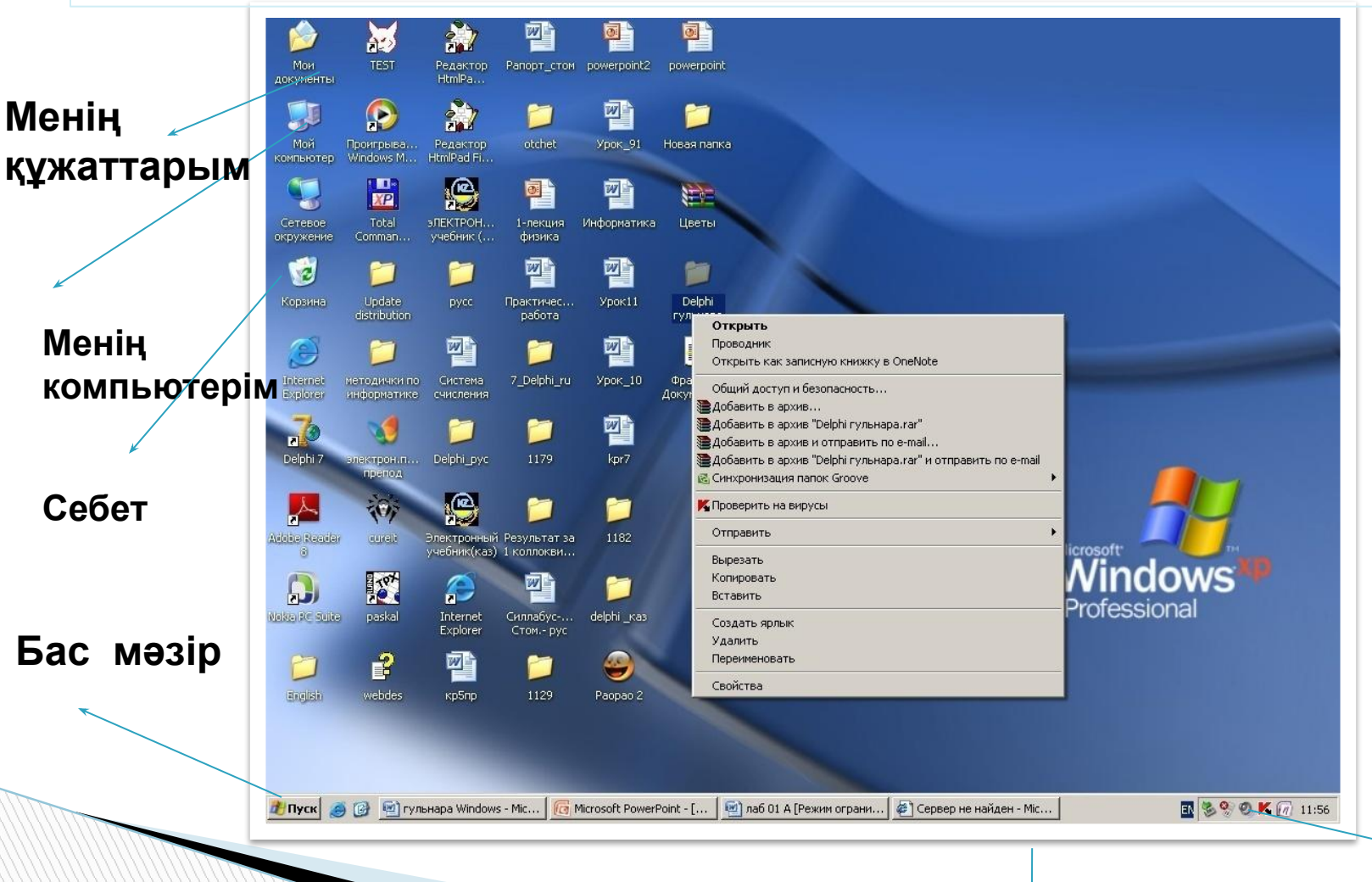

**Тапсырмалар панелі**

11 **Айғақтауыштар панелі**

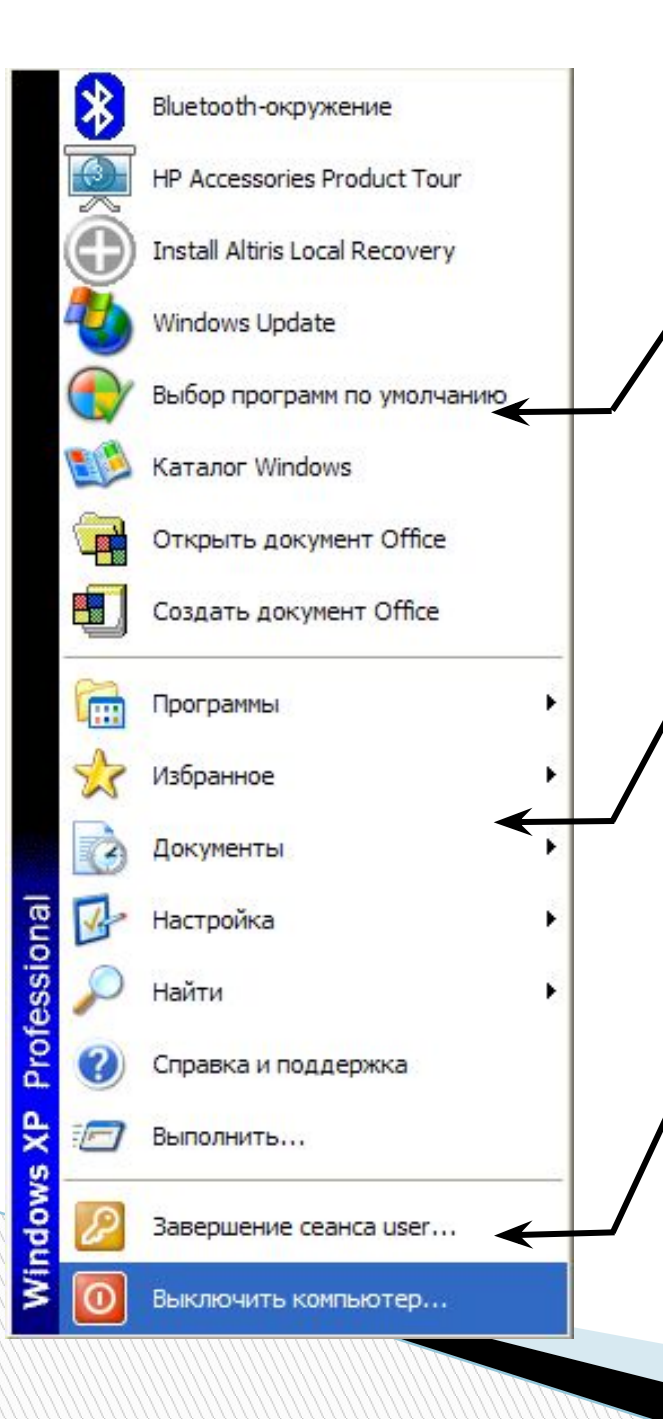

Жоғарғы бөлігіне тұтынушы өзі жиі қолданылатын функцияларын қоса алады

Ортаңғы бөлігіндегі мəзір арқылы баптасу жүйесін ашуға жəне орындауға болады

Төменгі бөлігіндегі мəзір негізгі белгішелер мен командалардан тұрады, мысалы, жұмысты аяқтау

- Хабарлау терезесі.
- Диалог, яғни сұхбаттасу терезесі;
- Программа терезесі;

### **Терезе түрлері:**

 Терезе – экранның төртбұрышты қоршаулы аймағы, онда əртүрлі программалар орындалады, кез келген мəліметтер өңделіп түзетіледі жəне басқару əрекеттері жүргізіледі.

#### **Анықтама**

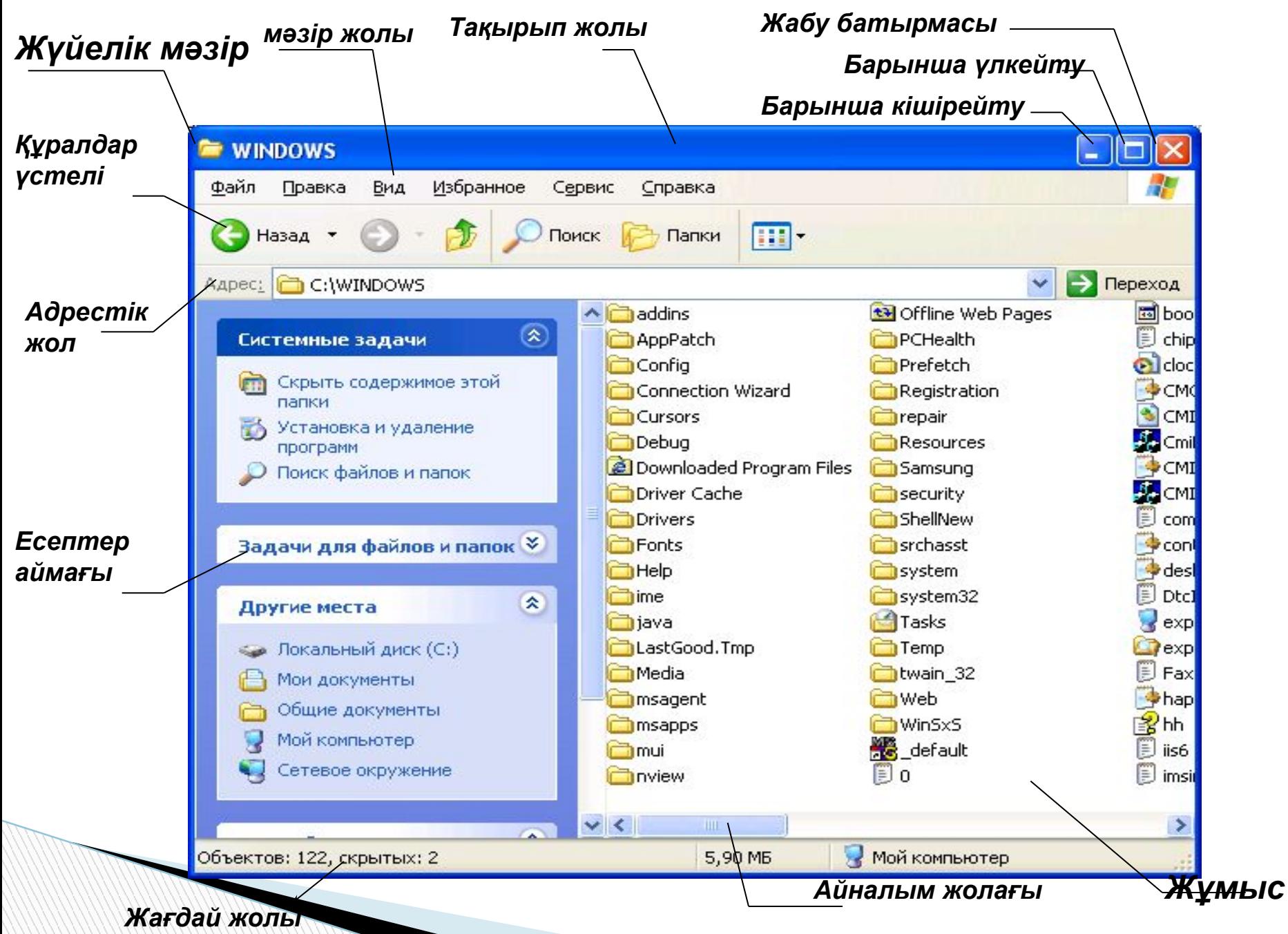

14 *алаңы*

# **Терезелер типі**

 Қалта (папка) терезесі Қолданбалы бағдарламалар терезе Анықтама терезесі Сұхбаттық терезесі

### **Windows-тың файлдары мен қалталары**

Файл деп белгілі атауы бар магниттік дискіде жазылған информациялар жиынын айтамыз .

Файл атауында пайдалануға болмайтын символдар **\$ # & @ ! % ( ) { } ` ' ~ ^**

Файл атауының кеңейтілуі түрлі файлдарды бір-бірінен тез ажыратып, файл мазмұндарын бірден білуге мүмкіндік береді.

Файлдар жиынтығын қалталар (папка )дейміз. Қалтада қалталар мен таңбашаларды сақтауға болады.

Файлдарды сақтау иерархиялық құрылым бойынша жүргізіледі. Бұны- файлдық құрылым дейміз.

#### **Сұхбаттық терезесі**

**Қолданбалы программа мен құжат терезесінен басқа Wіndows-тың терезесі бар, ол сұхбаттық терезе деп аталады. Сұхбаттық терезе программа жұмысына қажетті қосымша ақпарат пен параметрлер беру үшін қолданылады. Қажет ақпаратты енгізу жəне параметрлерді тағайындау үшін сұхбаттық терезенің элементтері болады.** 

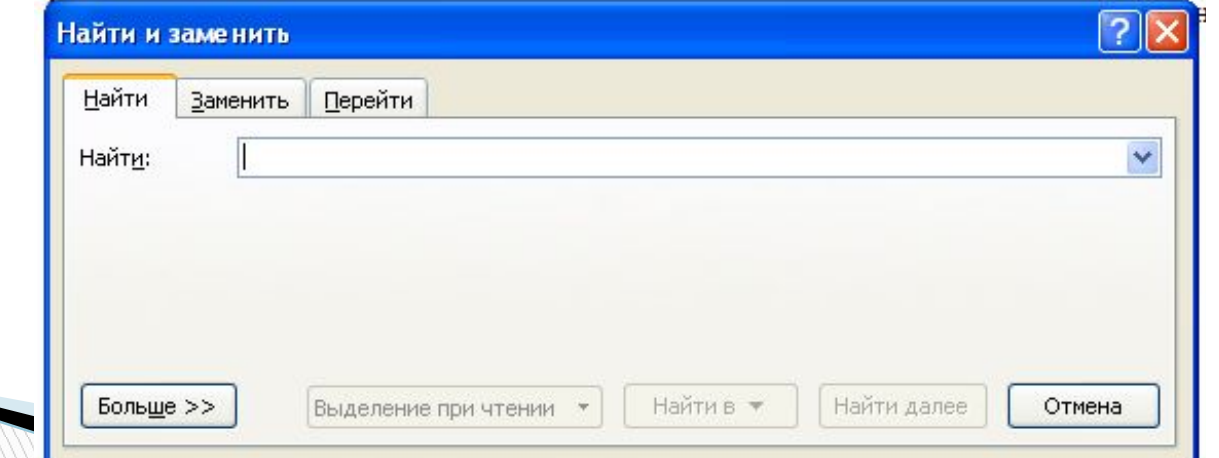

### *Файлдарды құру , көшіру жəне жою*

- Wіndows-та барлық іс-əрекеттер сұхбаттық терезелер арқылы, ыңғайлы əрі түсінікті жүргізіледі, оларға тиісті жауабын қайтарып отырсаңыз болғаны.
- **Тышқанның о***ң батырмасы жанама мəзір - Құру – Қалталар (Новая папка)***.**

**The Company of The Company of The Company of The Company of The Company of The Company of The Company of The Company of The Company of The Company of The Company of The Company of The Company of The Company of The Company** 

#### **Компьютердің дискісінде файлдарды сақтау тəсілдерін файлдық жүйе дейміз**

- ❑ Файл мен қалта құру жəне оған ат беру
- ❑ Программаларды жүктеу жəне құжаттарды ашу
- ❑ Файлдар мен қалталардың көшірмесін алу, орнын ауыстыру, жою, атын өзгерту
- ❑ Таңбаша құру

# **Файл кеңейтілуіне қарап файл типін (түрін) анықтауға болады***,*

- **\*.ехе, \* .com**  орындалатын файл
- **\*.pas**  Раскаль программасында жазылған файл
- **\*.bat**  командалық файл
- **\*.doc,docx**  MS Word программасында жазылған файл
- **\*.txt,**  мəтіндік файл
- **\*.xls**  MS Excel программасында жазылған файл
- **\*рps, ppt-** MS Power point программасында жазылған файл
- **\*.bak**  резервті файлдар көшірмесі
- **\*.bmp**  Paіnt программасында жазылған файл
- **\*.sys**  жүйелік файл
- **\*.bas** Basic программасында жазылған файл
- **\*.rar**  архивтік файл

**\*.tmp, \*.\$\$\$** – уақытша файлдар

### **Дискілермен жұмыс жасау**

Кезкелген ақпарат магниттік дискіде сақталады. Дискілердің түрлеріне тоқталайық:

- **қатты диск**
- **жұмсақ диск**
- **компакт диск**
- **алынбалы-салынбалы (флешка) (сьемный диск) диск**

Дискілер латын алфавитінің бастапқы бір əрпімен белгіленеді:

- **А:\ В:\ жұмсақ диск**
- **С:\ қатты диск**

- **D:\ компакт диск**
- **E: F: G:алынбалы-салынбалы (флешка) (сьемный диск) диск**

#### *Файлдарды құру* **,** *көшіру жəне жою*

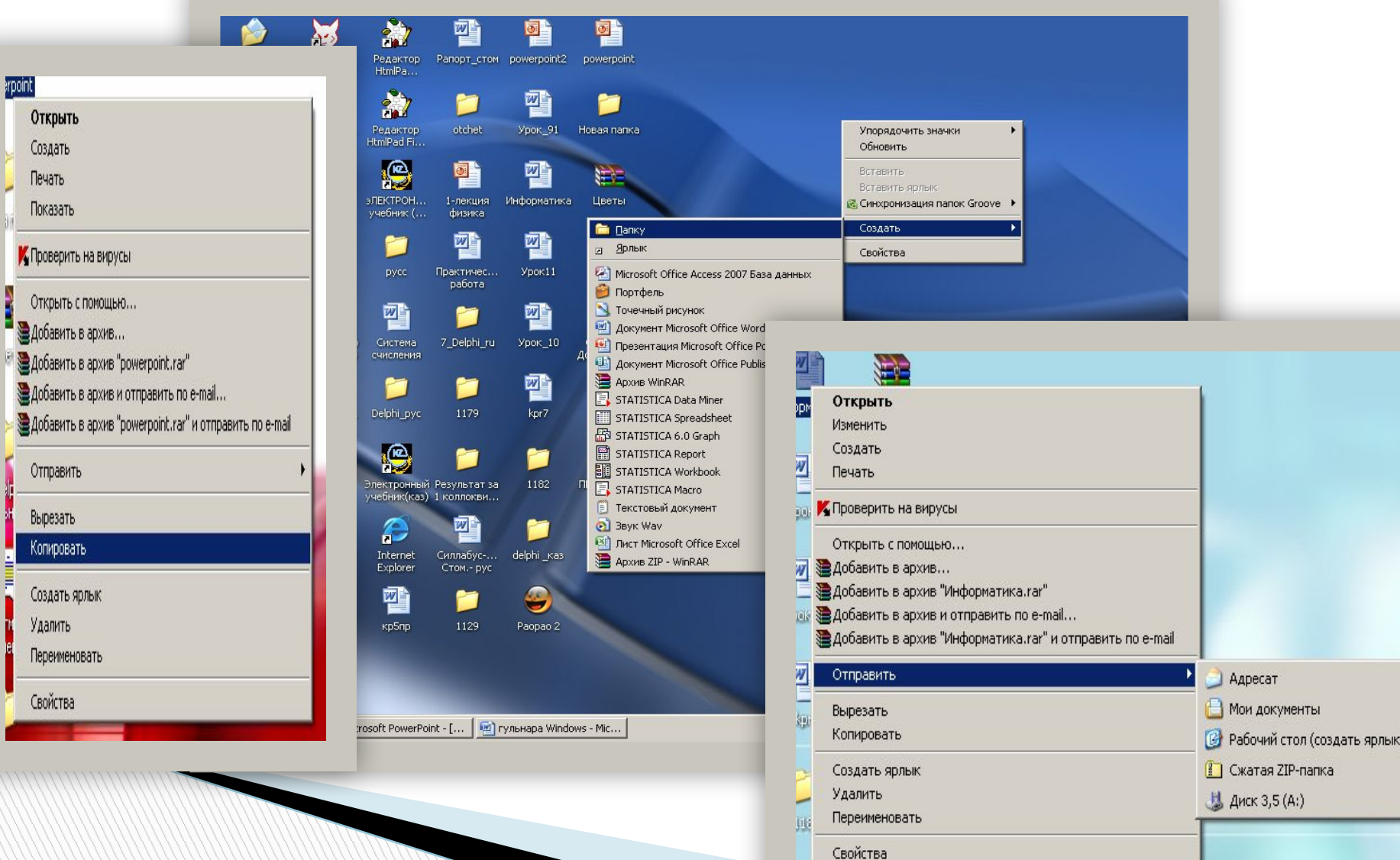

# **Алмасу буфері**

Көшіру, қиып алу амалдары орындалғанда бұл

командалар алмасу буферінде уақытша сақталады.

**Буфер дегеніміз** жедел жадта орналасқан уақытша жады.

Көшіру, қиып алу, орналастыру операцияларын əртүрлі тəсілдермен орындауға болады:

- **1. Мəзір жолы**
- **2. Құралдар үстелі**

**The Company of The Company of The Company of The Company of The Company of The Company of The Company of The Company of The Company of The Company of The Company of The Company of The Company of The Company of The Company** 

- **3. Мəтінмəндік (жанама) мəзір**
- **4. Пернелер комбинациясы**
- **5. Тышқанның көмегімен**
- **6. Есептер аймағы (область задач)**
- **7. Функционалдық пернелер**

## **Пернелерді қолдану**

- **Ctrl+С- көшіру (копировать) Ctrl+X – қиып алу (вырезать) Ctrl+V- орналастыру (вставить) Ctrl+А – барлыгын белгілеу (выделить все)**
- **Ctrl+Z- болдырмау (отменить) Ctrl+N- құру (создать) Ctrl+О – ашу (открыть) Ctrl+S – сақтау (сохранить) Ctrl+Р- баспаға шығару (печать)**

### **Пернелерді қолдану**

**Alt+ESC немесе ALT+TAB – қолданбалы** 

**программадан келесі қолданбалы программаға өту. Ctrl+ESC – бас мəзірді шақырады**

**Ctrl+ALT+DEL – «завершение работы» терезесі пайда болады**

**ALT+Ғ4 – ағымды программалық терезені жабады Shіft+F10 - мəтінмəндік (жанама) мəзірді шақырады Объектіні таңдау – бағыттауыш пернелері арқылы курсорды объектіге қою қажет.**

**Екпінді ету – таңдалған объектіні екпінді ету үшін enter пернесін басу керек.**

**Alt - мəзір жолына шығасыз.**

**Alt+ SPAСE (пробел) – жүйелік мəзірді шақырады**

#### **Word Pad мəтіндік редакторы**

#### Word Pad мәтіндік редакторын жүктеу арқылы күжаттар құруға жəне өңдеуге болады.

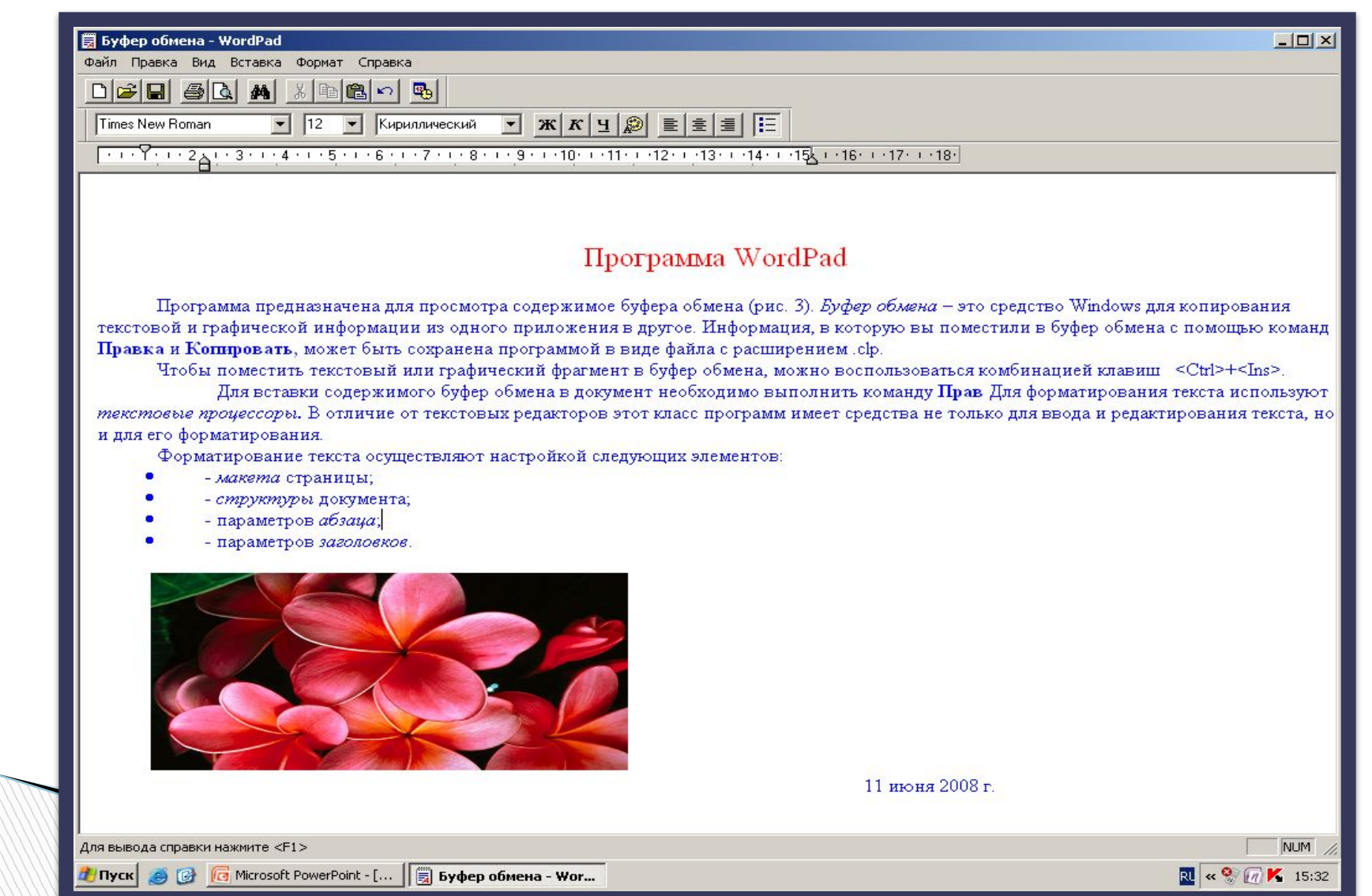

#### **Paіnt графикалық редакторы**

#### Программаны іске қосу үшін: **Пуск – Программы – Стандартные - Paіnt.**

Paіnt – программасы графиктік редактор болып табылады. Терезеде сурет саймандар тақтасы орналасқан. Осы сурет саймандар тақтасын қолданып, суреттер салуға болады. Терезенің төменгі жағында түс саймандар

 тақтасы орналасқан, осыған сəйкес түстерді таңдаймыз.

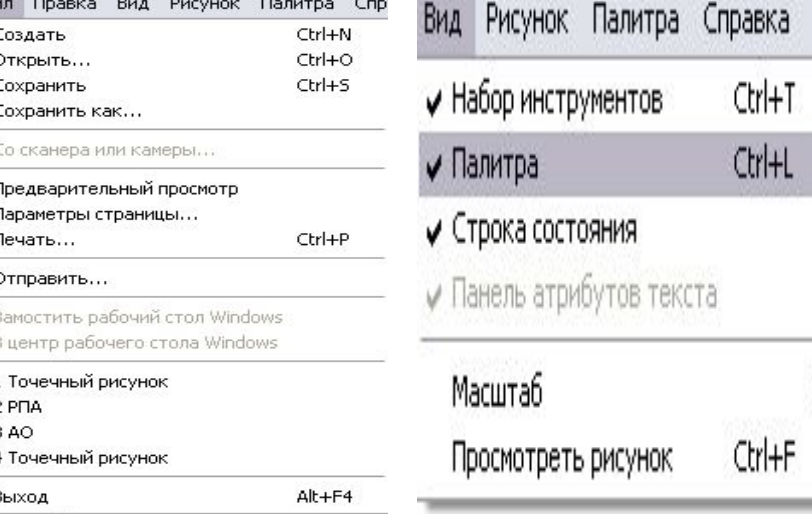

#### Paint -нің стандартты терезесі

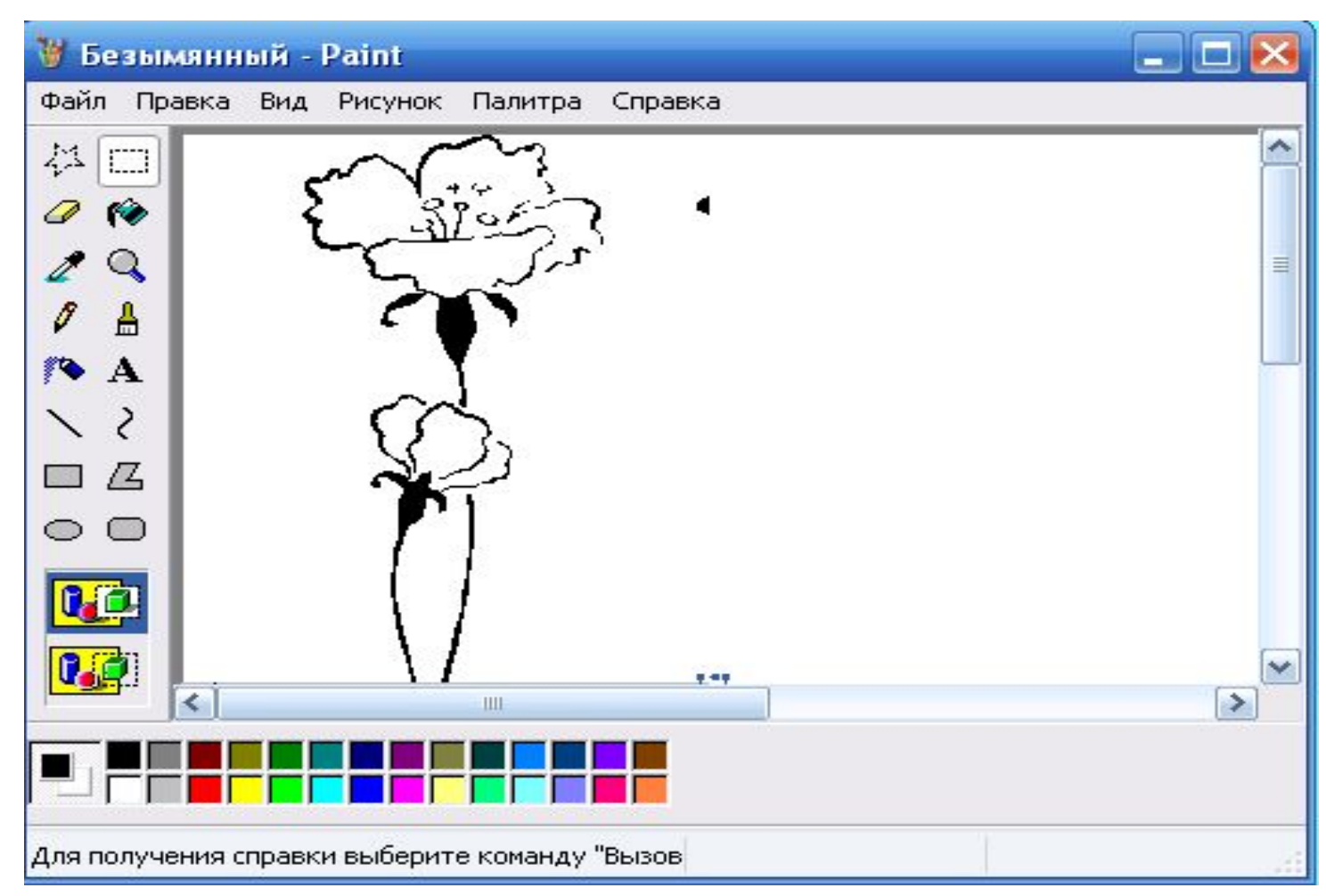

# **ЕСЕПТЕГІШ**

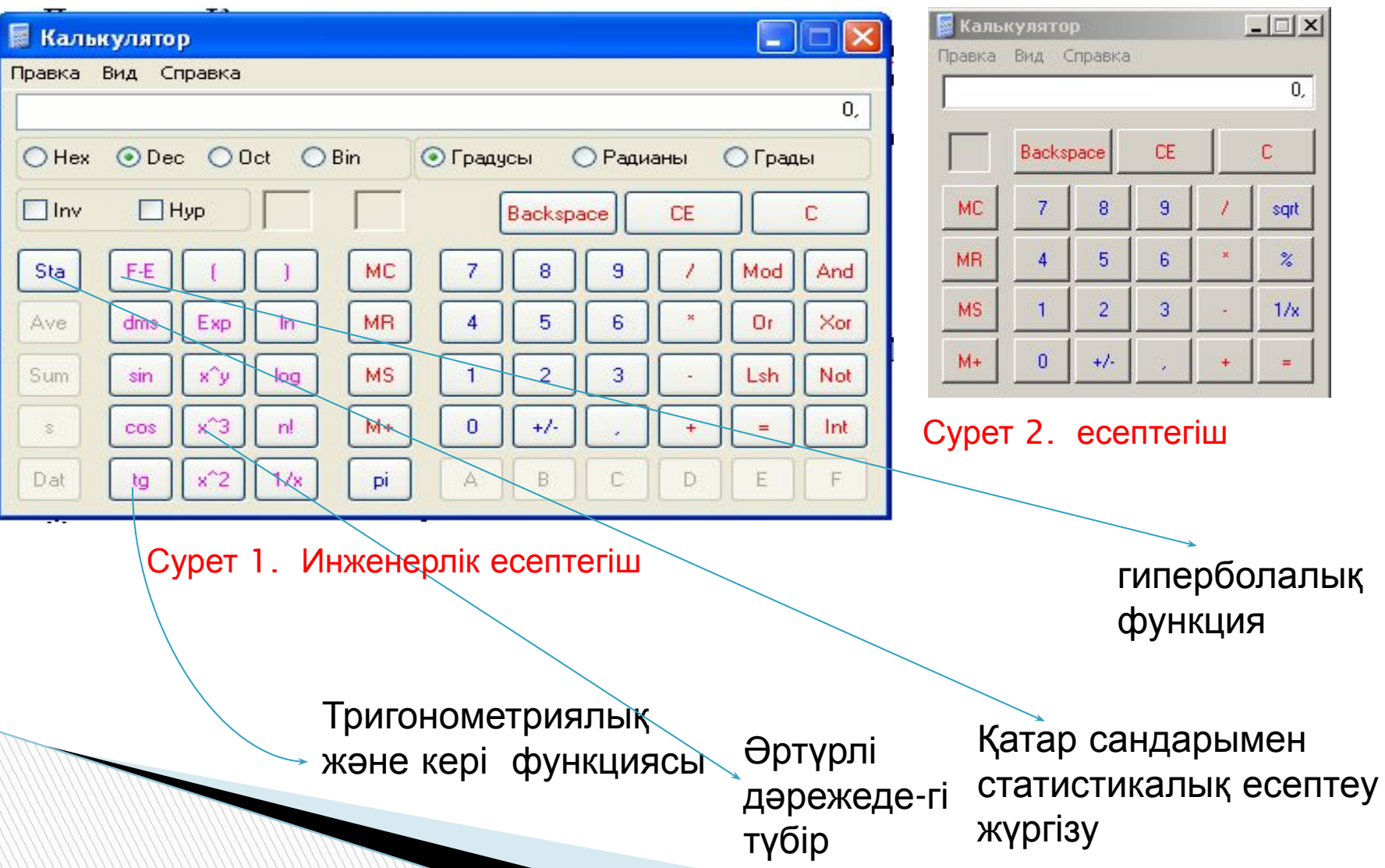

#### **Жетектегіш (проводник ) программасымен жұмыс жасау**

Файл жəне қалталармен жұмыс жасауға арналған программа.

Файлдар тобымен жұмысты жеңілдету мақсатында оларды қалтаға топтастырады. Қалта ішінде келесі деңгейдегі қалталарды жəне файлдарды құруға болады.

Жетектегіш программасын іске қосу үшін: **Пуск – Программы – Стандартные – Проводник** (жетектегіш).

Жетектегіш терезесіндегі жұмыс алаңы екі тақтадан тұрады. Сол тақтада объектілер тізімі (қалталар тізімі), ал оң тақтада сол тақтадағы ағымды объектінің (қалтаның) мазмұны шығады. Егер сол тақтадағы объектінің (қалтаның) жанында "+" белгісі болса, онда объектіде (қалтада) ішкі объекті (ішкі қалта) бар болғаны, ал егер "-" белгісі болса, онда объектіде (қалтада) ішкі объекті (ішкі қалта) бар жəне ашық деп ұғамыз.

# *ЖЕТЕКТЕГІШ* **(***Проводник***)**

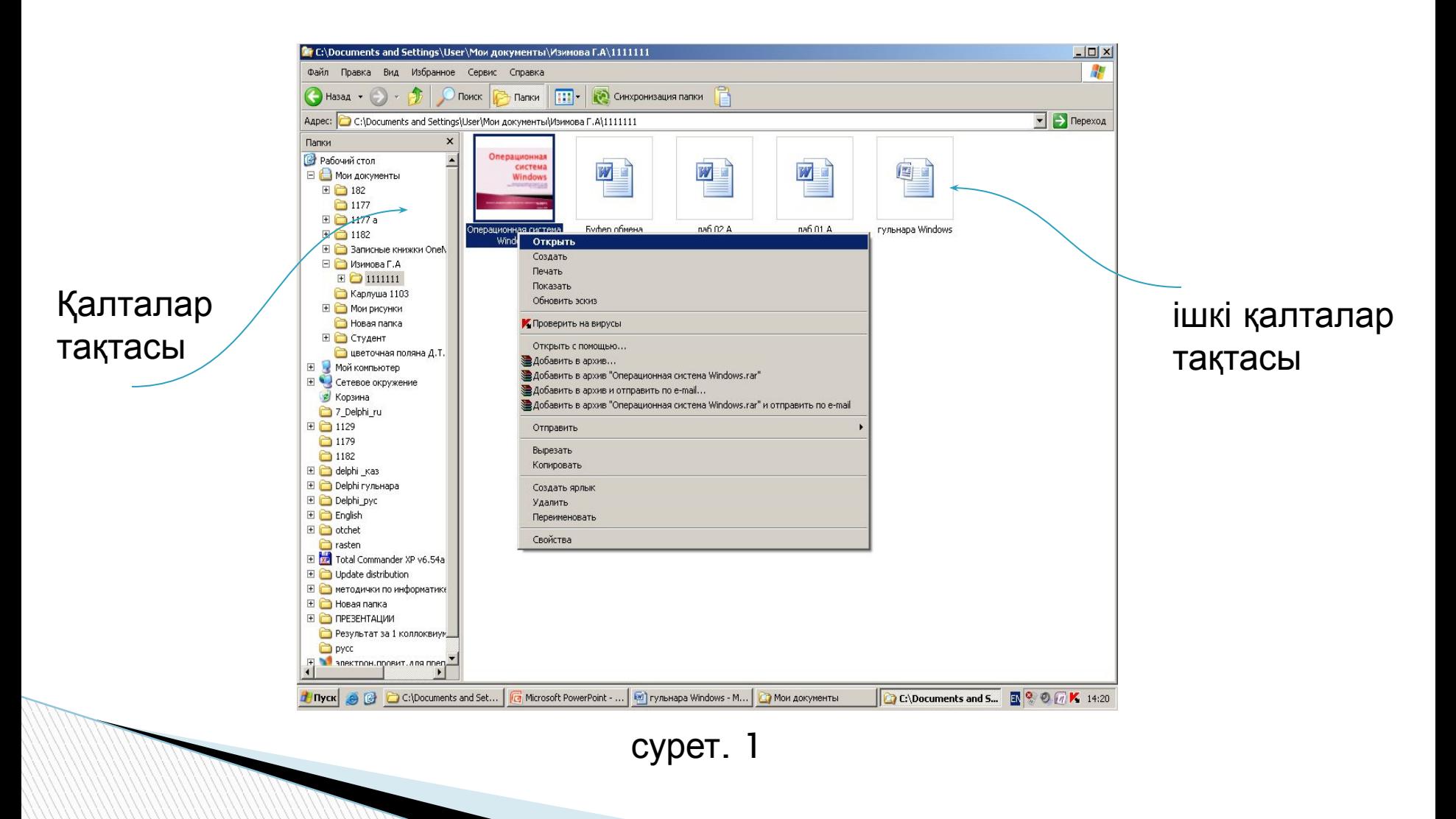